**My Calls** Last Modified on 12/31/2020 11:23 am EST

Navigate to **User Panel > My Calls** tab or click the blue My Calls icon from the User Panel to navigate to the My Calls tab.

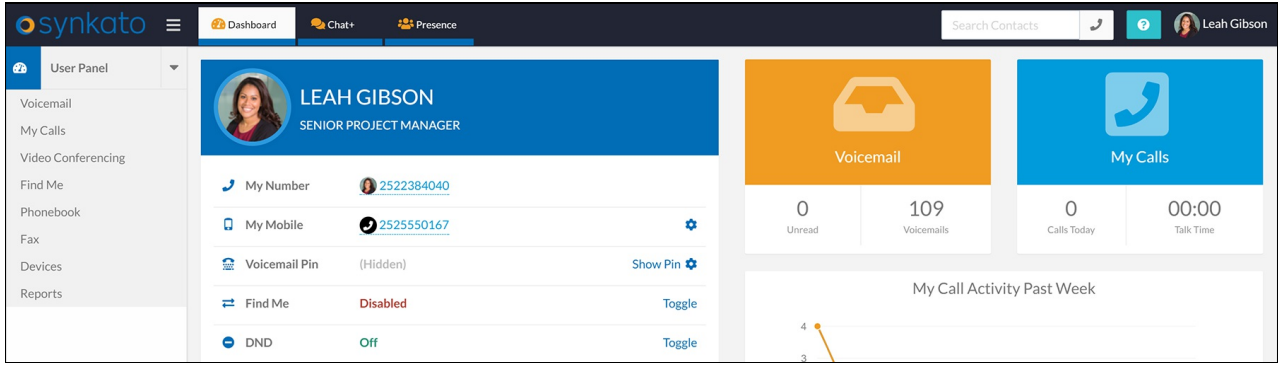

The **My Calls** dashboard allows complete access to call history, recording downloads, and in-depth details about each call.

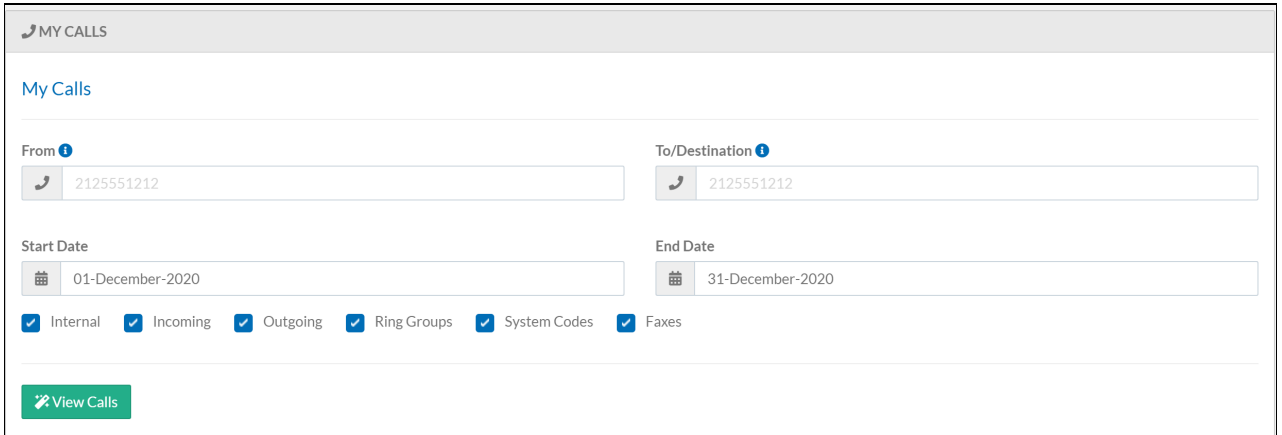

## **Run Call History Report**

Populate the following criteria:

**From & To/Destination:** Enter either a Synkato extension or full 10 digit phone number.

- The **From** number identifies all calls made from the specified number.
- The **To/Destination** number identifies all calls made to the specified number.
- **User Search:** Check the box and select the user from the drop-down menu to search for a specific Synkato user instead of a number.

**Start Date & End Date:** Select start and end dates for the report range from the available calendars.

**Call Type**: Use the call type check boxes to narrow search results by indicating call records to include:

- Internal
- Incoming
- Outgoing
- Ring Groups
- System Codes
- Faxes

## **Sample Report:**

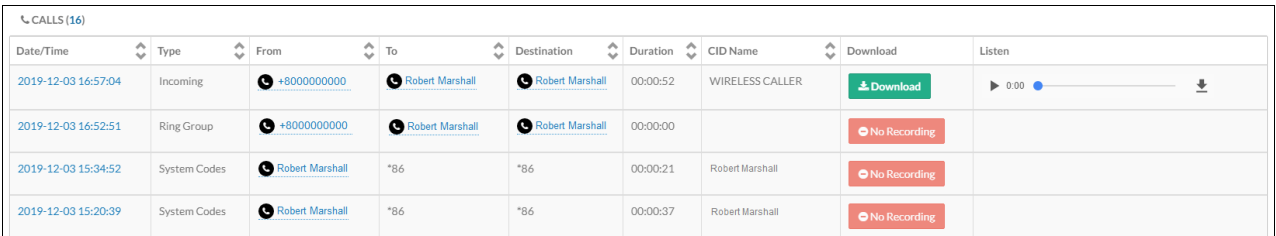

Each individual Call Detail Record (CDR) includes a unique**Date/Time**, **Type** of call, **From** caller ID, **To** caller ID, **Destination** (ext. that received the call), **Duration** and **CID Name**. When call recording is enabled for your extension, a recording of the call is available for download or to listen via the report.

To view a particular call in greater detail, select the**Date/Time** hyperlink of a specific call to display In-Call Analytics:

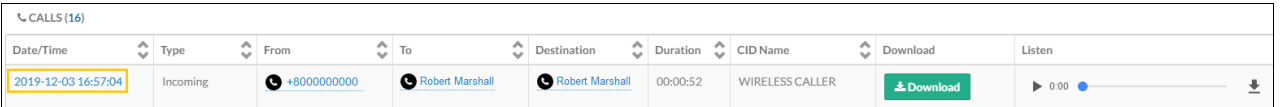

## The **In-Call Analytics** page provides additional call insights.

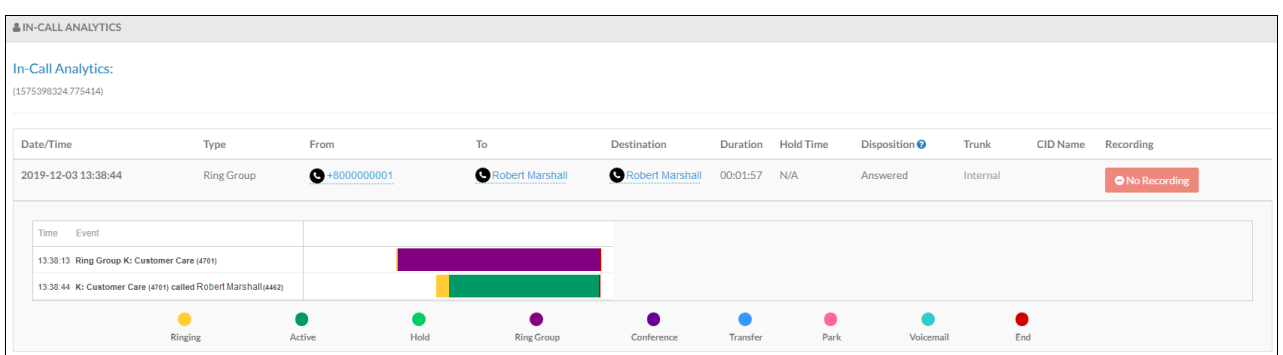